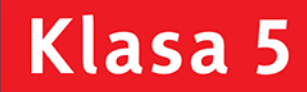

PODRĘCZNIK dla szkoły podstawowej

Download River And Report

# Informatyka<br>#Europejczyka

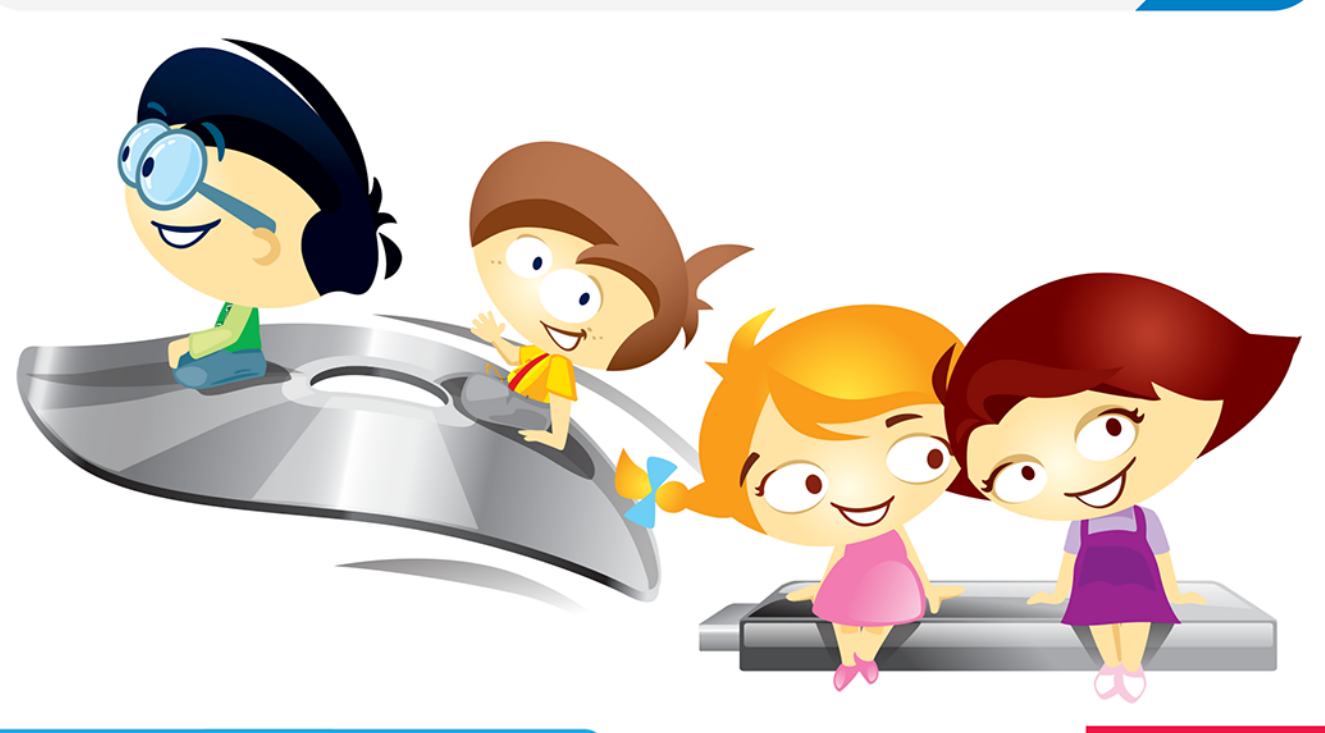

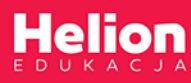

Danuta Kiałka, Katarzyna Kiałka

Podręcznik dopuszczony do użytku szkolnego przez ministra właściwego do spraw oświaty i wychowania i wpisany do wykazu podręczników przeznaczonych do kształcenia ogólnego do nauczania informatyki, na podstawie opinii rzeczoznawców: mgr. inż. Zdzisława Nowakowskiego, dr. Przemysława Macieja Ogonowskiego, mgr. Wacława Wawrzyniaka.

Etap edukacyjny: II. Typ szkoły: szkoła podstawowa. Rok dopuszczenia: 2018.

#### Numer ewidencyjny w wykazie: 876/2/2018

Wszelkie prawa zastrzeżone. Nieautoryzowane rozpowszechnianie całości lub fragmentu niniejszej publikacji w jakiejkolwiek postaci jest zabronione. Wykonywanie kopii metodą kserograficzną, fotograficzną, a także kopiowanie książki na nośniku filmowym, magnetycznym lub innym powoduje naruszenie praw autorskich niniejszej publikacji.

Wszystkie znaki występujące w tekście są zastrzeżonymi znakami firmowymi bądź towarowymi ich właścicieli.

Autorzy oraz Wydawnictwo HELION dołożyli wszelkich starań, by zawarte w tej książce informacje były kompletne i rzetelne. Nie biorą jednak żadnej odpowiedzialności ani za ich wykorzystanie, ani za związane z tym ewentualne naruszenie praw patentowych lub autorskich. Autorzy oraz Wydawnictwo HELION nie ponoszą również żadnej odpowiedzialności za ewentualne szkody wynikłe z wykorzystania informacji zawartych w książce.

Redaktor prowadzący: Joanna Zaręba Ilustracja na okładce: Agnieszka Lodzińska

Wydawnictwo HELION ul. Kościuszki 1c, 44-100 GLIWICE tel. 32 231 22 19, 32 230 98 63 e-mail: helion@helion.pl WWW: http://helion.pl (księgarnia internetowa, katalog książek)

Drogi Czytelniku! Jeżeli chcesz ocenić tę książkę, zajrzyj pod adres http://helion.pl/user/opinie?iepsp5 Możesz tam wpisać swoje uwagi, spostrzeżenia, recenzję.

ISBN: 978-83-283-4191-3

Copyright © Helion 2018

Printed in Poland.

#### • Kup książkę

- · Poleć książkę
- · Oceń książkę
- **· Księgarnia internetowa**
- · Lubię to! » Nasza społeczność

#### Spis treści

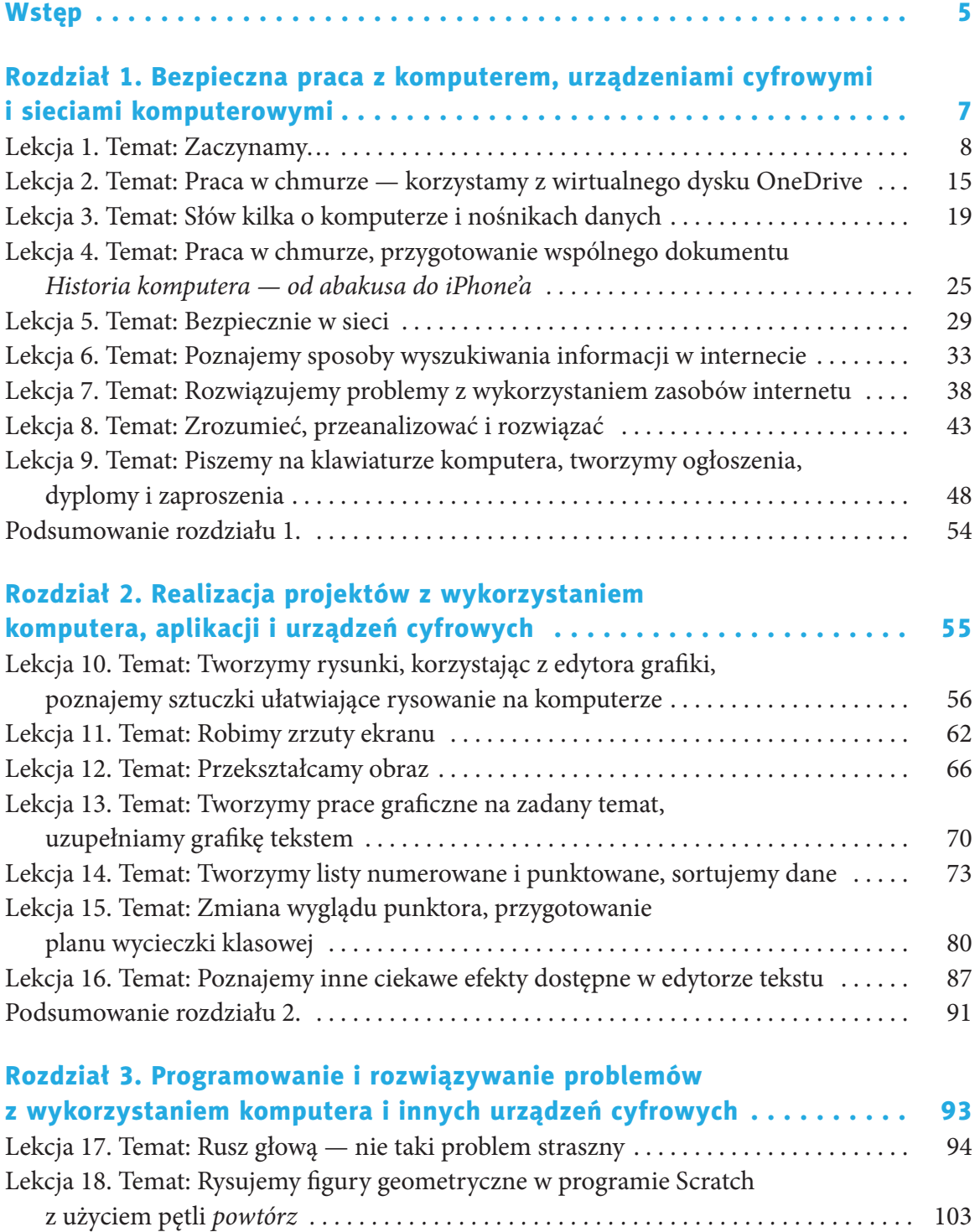

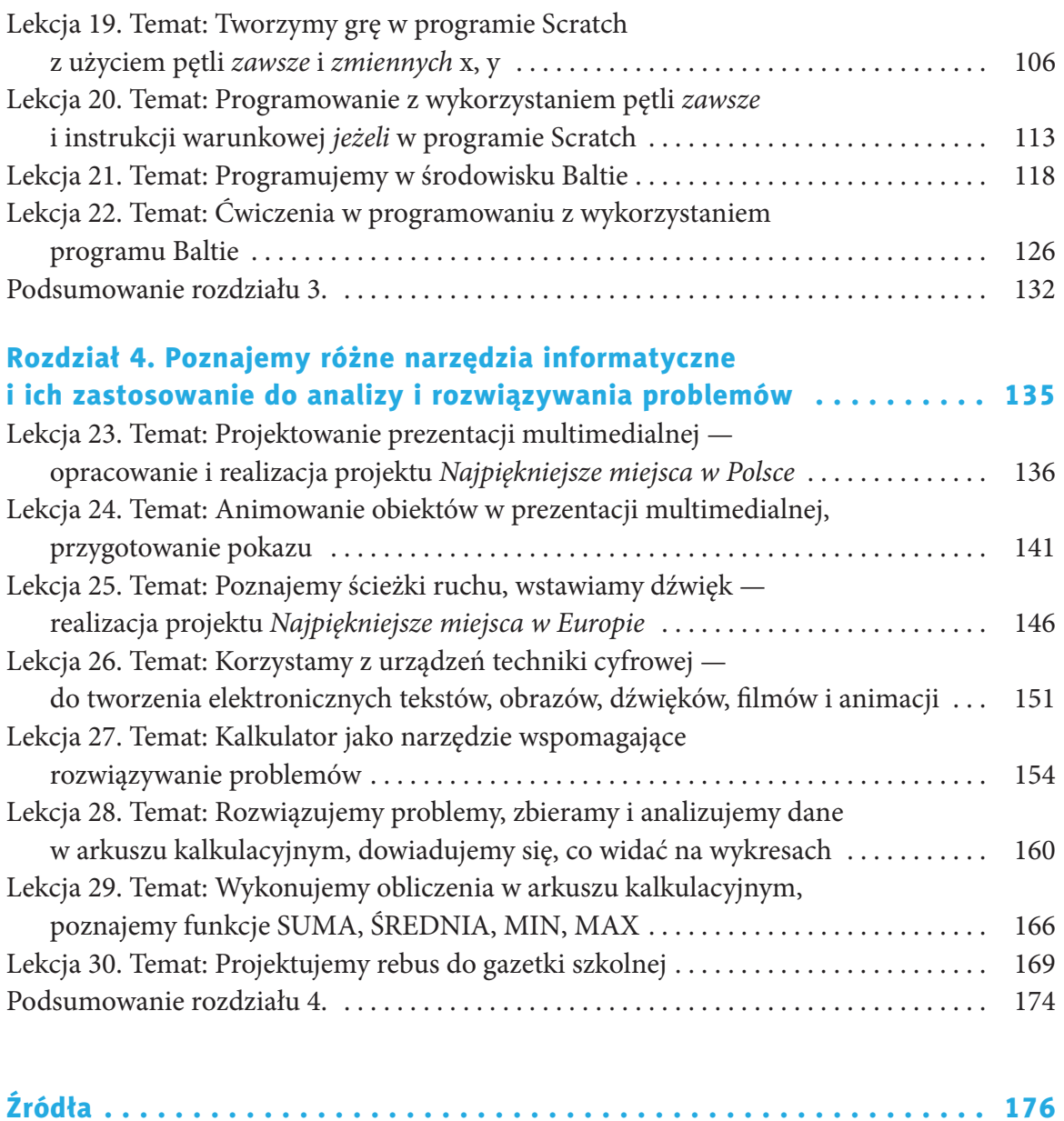

#### DROGA PIĄTOKLASISTKO, DROGI PIĄTOKLASISTO!

Przed Wami kolejny rok nauki z komputerem. Książka, którą trzymacie w rękach, poprowadzi Was przez świat informatyki. Poznacie najważniejsze zagadnienia związane z bezpieczną pracą z komputerem, urządzeniami cyfrowymi i sieciami komputerowymi, będziecie realizować projekty z wykorzystaniem komputera, aplikacji i urządzeń cyfrowych. Nauczycie się programować i rozwiązywać problemy z użyciem komputera i innych urządzeń cyfrowych, a także poznacie różne narzędzia informatyczne i ich zastosowanie do analizy i rozwiązywania problemów.

Nauka programowania to świetna zabawa, dzięki której można zdobyć ważną umiejętność życiową. Rozwija ona logiczne myślenie i zdolność rozwiązywania problemów, co jest bardzo przydatne w wielu dziedzinach życia, na przykład w inżynierii i medycynie. Naucz się programować, a cyfrowy świat stanie przed Tobą otworem!

Pamiętaj! Każdy może być odkrywcą!

Życzymy miłej nauki i wielu sukcesów!

Autorki

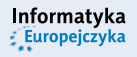

#### Kup książką poleón kompozytorych poleón kompozytorych poleón kompozytorych poleón książką poleón książką kompo<br>Zakład poleón kompozytorych poleón kompozytorych poleón kompozytorych kompozytorych poleón książką kompozytory

## **ROZDZIAŁ 1.**

#### **BEZPIECZNA PRACA Z KOMPUTEREM, URZĄDZENIAMI CYFROWYMI I SIECIAMI KOMPUTEROWYMI**

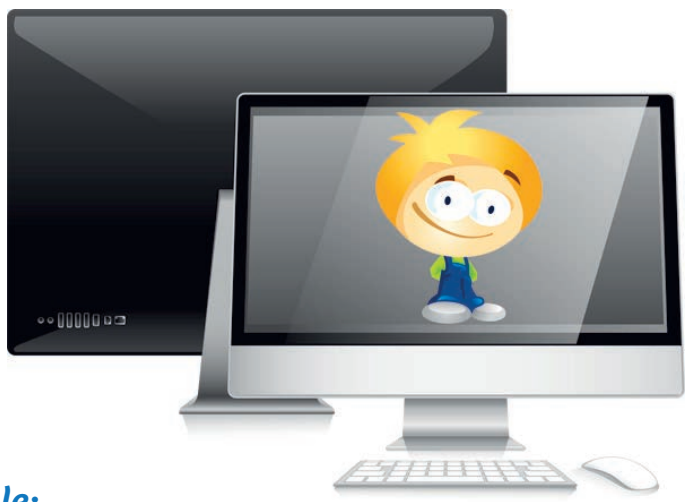

#### *W tym rozdziale:*

#### **dowiesz się:**

- jak bezpiecznie korzystać z komputera, urządzeń cyfrowych, sieci komputerowych,
- co to jest profilaktyka antywirusowa, licencja i prawo autorskie,
- czym jest cyfrowa chmura, zwana potocznie po prostu chmurą,
- jak działa komputer;

#### **nauczysz się:**

- rozumieć, rozwiązywać i analizować problemy samodzielnie lub z pomocą informacji znalezionych w internecie,
- pracować w chmurze,

• wyszukiwać i selekcjonować potrzebne informacje w internecie;

#### **poznasz:**

- zasady bezpiecznej i higienicznej pracy z komputerem,
- zagrożenia związane z korzystaniem z internetu,
- etapy prowadzące do rozwiązania problemu,
- początki informatyki,
- wybrane metody szyfrowania,
- pismo obrazkowe.

#### **Lekcja 1.**

#### Temat: Zaczynamy…

Zanim zaczniesz zdobywać nowe wiadomości i umiejętności, powtórzymy kilka ważnych zagadnień omawianych w poprzednich latach Twojej nauki. Najważniejsze z nich to **bezpieczeństwo i higiena pracy z komputerem**.

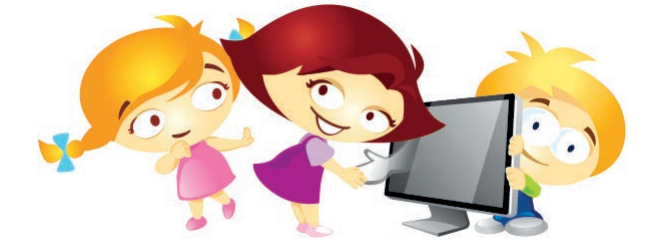

Przypominamy, że podczas zajęć w pracowni komputerowej należy pamiętać o:

- przestrzeganiu regulaminu pracowni,
- zasadach bezpiecznego użytkowania sprzętu komputerowego,
- właściwej postawie w trakcie pracy przy komputerze.

#### Zacznijmy od regulaminu.

#### **ZAPAMIĘTAJ NAJWAŻNIEJSZE PUNKTY REGULAMINU SZKOLNEJ PRACOWNI KOMPUTEROWEJ**

- **1.** Z urządzeń komputerowych korzystaj ze szczególną ostrożnością, stosując się do ogólnych zasad bezpieczeństwa.
- **2.** Dbaj o porządek na stanowisku komputerowym, nie jedz i nie pij przy komputerze.
- **3.** O wszelkich usterkach oraz dziwnym zachowaniu komputera/programu (na przykład program pocztowy sam wysyła e-maile, co może świadczyć o obecności wirusa) zauważonych w trakcie pracy natychmiast poinformuj nauczyciela. Nie próbuj niczego naprawiać samodzielnie.

Kolejne ważne zagadnienie dotyczy zmęczenia organizmu spowodowanego zbyt długim siedzeniem przed komputerem.

#### **NIEKTÓRE OBJAWY ZMĘCZENIA ORGANIZMU SPOWODOWANE ZBYT DŁUGIM SIEDZENIEM PRZED KOMPUTEREM:**

- **1.** Ból głowy, kręgosłupa, nadgarstka.
- **2.** Podrażnione oczy rozmywanie się obrazu, podwójne widzenie, uczucie suchości i pieczenia (zespół suchego oka), zaczerwienienie spojówek, łzawienie oczu, wrażliwość na światło, pogłębianie się istniejącej wady wzroku.
- **3.** Nudności.
- **4.** Zaburzenia koncentracji.

*Jak zapobiegać skutkom zbyt długiej pracy przy komputerze*? Czy to pytanie jest zbyt trudne? Chyba nie. Co należy zrobić, by je dobrze zrozumieć?

- 1. Zastanów się przede wszystkim, czego dotyczy pytanie.
- 2. Skorzystaj z wiedzy, którą już posiadasz. Przeanalizuj najważniejsze pojęcia, które występują w tym pytaniu:
	- **zbyt długa praca przy komputerze** to pojęcie względne, gdyż ważne jest również to, czy rozpoczynamy pracę wypoczęci;
	- **skutek**, czyli następstwo jakiegoś działania w naszym pytaniu chodzi o skutki negatywne odczuwane przez osobę pracującą przy komputerze;
	- **zapobiegać**, czyli nie dopuścić do czegoś.
- 3. Znasz już potrzebne pojęcia, rozumiesz, co one oznaczają. Połącz je ze sobą, a na pewno pytanie stanie się dla Ciebie proste.

*Obserwuj swój organizm i przy pierwszych negatywnych objawach przerywaj pracę z komputerem, by zająć się czymś innym. Najlepiej rzeczami, które odbiegają swym charakterem od pracy przy komputerze, a które lubisz, takimi jak: uprawianie sportu, zabawy z kolegami i koleżankami, spacery, czytanie, rysowanie.*

#### Ćwiczenie 1.1.

Powiedz, jak zapobiegać negatywnym skutkom zbyt długiej pracy przy komputerze (chodzi tu także o korzystanie z tabletu lub ze smartfona). Uzasadnij swoją odpowiedź.

#### Ćwiczenie 1.2.

Sprawdź, czy siedząc przy komputerze, zachowujesz prawidłową postawę ciała. Przeczytaj i jednocześnie sprawdź zgodnie z przepisem zapisanym poniżej.

- **1.** monitor w odległości wyciągniętej prosto ręki,
- **2.** ręce swobodnie oparte na biurku,
- **3.** stopy oparte na podłodze,
- **4.** wyprostowane plecy.

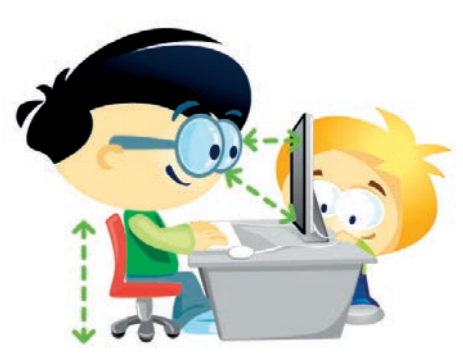

#### Ćwiczenie 1.3.

Zastanów się, a następnie w edytorze tekstu zapisz w kilku punktach przepis (algorytm) na bezpieczne korzystanie z komputera, urządzeń cyfrowych i sieci komputerowych. Pisząc, pamiętaj o polskich znakach i o poznanych już zasadach edycji tekstu. Zapisz dokument w swoim katalogu, nadając plikowi nazwę zgodną z jego treścią.

Kup książką Poleón kalendarzy poleón kontrole książką Poleón kontrole książką Poleón kontrole książką Poleón k

O czym należy pamiętać, gdy korzysta się z programu komputerowego lub z internetu? Na pewno wiesz, że należy pamiętać o **prawie autorskim** i **licencji oprogramowania**.

#### Ćwiczenie 1.4.

Za pomocą dowolnej wyszukiwarki internetowej odszukaj w internecie informacje na temat prawa autorskiego i symbolach z nim związanych. Najważniejsze informacje zapisz w dokumencie tekstowym, nadając mu odpowiednią nazwę, na przykład *Prawo autorskie w informatyce*. Plik umieść w swoim katalogu. Powiedz, co oznacza znak przedstawiony na rysunku 1.1.

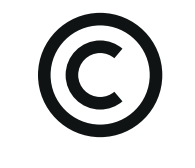

Rysunek 1.1. Symbol

Wiesz już, że istnieją pewne zasady prawne i etyczne, które regulują sposób korzystania z programów komputerowych. Noszą one nazwę **prawa autorskiego**.

Pamiętaj, że każde dzieło jest chronione prawem autorskim, nawet jeśli nie jest opatrzone znakiem  $\circ$ . Znalezione w internecie zdjęcia, filmy i inne pliki mają swojego właściciela. Zawsze należy uzyskać jego zgodę na ich wykorzystanie lub należy je kupić, jeśli są na sprzedaż.

Aby wykorzystywać zasoby internetu zgodnie z prawem autorskim, należy znać zasady ich udostępniania. Możesz mieć darmowy dostęp do informacji:

- znajdujących się w tzw. *domenie publicznej* (ang. *public domain*) to zasoby, z których możesz korzystać bez ograniczeń, bo prawa majątkowe do twórczości wygasły, minęło 70 lat od śmierci ich twórcy, ewentualnie minęło 70 lat od pierwszego rozpowszechnienia utworu danego twórcy;
- wykorzystanych w ramach tzw. *dozwolonego użytku* na przykład zakazane jest wykorzystywanie utworu w celach zarobkowych, ale możesz:
	- pożyczyć książkę znajomemu,
	- zrobić kserokopię książki,
	- pobrać plik z muzyką ze strony WWW,
	- wykonać kopię płyty CD,
	- odtwarzać muzykę,
	- pobrać materiały ze stron internetowych na własne potrzeby, nie wolno Ci jednak udostępniać dzieł innych twórców w sieci oraz zmieniać ich i prezentować jako własne dzieło;
- udostępnionych w ramach *licencji*.

#### Definicja

**Licencja oprogramowania** to umowa na korzystanie z utworu, jakim jest aplikacja komputerowa. [1]

Zatem korzystając z programów komputerowych, pamiętaj, że **wszystkie** one są chronione prawem autorskim oraz że każdy program ma licencję. Licencja ta mówi, na jakich zasadach można go używać.

Istnieje kilka rodzajów licencji, na przykład:

• **Freeware** [czyt. friłer]— program udostępniany jest bezpłatnie, jednak zabrania się czerpania korzyści finansowych z jego dystrybucji.

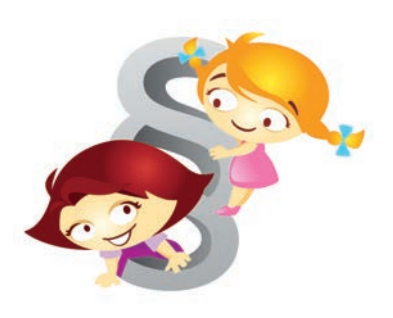

- **Shareware** [czyt. szerłer]— program udostępniany jest bezpłatnie, jego kopiami wolno się dzielić, jednak korzystanie z jego wszystkich funkcji wymaga wniesienia określonych opłat po pewnym okresie użytkowania lub zakupu licencji.
- **Adware** [czyt. adłer]— program, za którego użytkowanie się nie płaci, ale jego użytkowanie wymaga wyrażenia zgody na emisję reklam, lub który wymaga wykupienia pełnej licencji w celu wyłączenia reklam.
- Powszechna Licencja Publiczna **GNU** (*licencja wolnego i otwartego oprogramowania*, opracowana w 1989 roku) — pozwala na nieodpłatne użytkowanie programu, modyfi kowanie go i rozpowszechnianie pod warunkiem dołączenia informacji o zmianach oraz źródle oryginalnej wersji.

#### Ćwiczenie 1.5.

Zapoznaj się z rodzajami licencji programów dostępnych w szkolnej pracowni komputerowej. Wymień poznane rodzaje licencji. Zrób notatkę w edytorze tekstu. Pisząc, pamiętaj o polskich znakach i o poznanych już zasadach edycji tekstu. Zapisz dokument w swoim katalogu, nadając plikowi nazwę zgodną z jego treścią.

#### Ćwiczenie 1.6.

Co należy zrobić, jeśli na komputerze jest oprogramowanie, z którego zgodnie z prawem nie można korzystać? W dokumencie tekstowym sporządź listę trzech najczęściej używanych przez Ciebie programów i ich licencji. Zapisz dokument w swoim katalogu, nadając plikowi nazwę zgodną z jego treścią.

Kolejne bardzo ważne zagadnienie to **profi laktyka antywirusowa**. Wirusy komputerowe mogą być wszędzie: na płytach CD, stronach internetowych, w komputerach, tabletach i telefonach oraz na innych nośnikach danych (pendrive'ach, kartach pamięci), a także w wiadomościach e-mail. Warto wiedzieć, jak się przed nimi chronić.

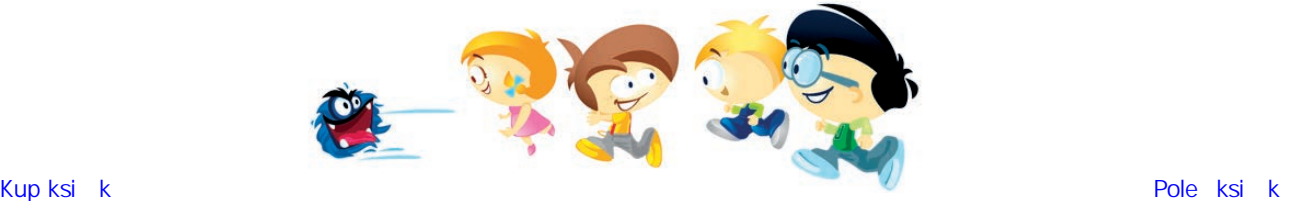

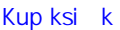

#### Uwaga

Wirusa komputerowego zalicza się do *złośliwego oprogramowania*. Do zwalczania wirusów i zabezpieczania się przed nimi stosuje się programy antywirusowe oraz bieżące aktualizacje systemów i oprogramowania. [1]

#### **Definicja**

**Wirus komputerowy** — program komputerowy posiadający zdolność powielania się, tak jak prawdziwy wirus, stąd jego nazwa. Wirus wykorzystuje do swojego działania system operacyjny, aplikacje oraz tożsamość użytkownika komputera. [1]

Wirus komputerowy to zwykle prosty program komputerowy, który bez wiedzy i zgody użytkownika komputera instaluje się w systemie i wyrządza różnego rodzaju szkody. Jego obecność objawia się w różny sposób, na przykład jako usterka, spowolnienie działania systemu, wyskakujące okienka lub niechciane reklamy. Wirusy mogą niestety powodować poważne szkody, przykładowo mogą usuwać pliki lub przyczyniać się do wykradania poufnych informacji z komputera. Najpopularniejsze wirusy komputerowe to: *konie trojańskie* — programy te śledzą Twoje działania i pozwalają innym osobom na kontrolowanie Twojego komputera, *robaki* — te programy tworzą własne kopie, co prowadzi do zmniejszenia miejsca na dysku, *programy szantażujące*, *bomby logiczne* i *programy szpiegujące* — poznasz je w kolejnych latach nauki.

Do ochrony przed wirusami, a także ich usuwania służą **programy antywirusowe**. Należy dbać o to, by były one zawsze aktualne. Aby ochronić urządzenie przed wirusami komputerowymi, przede wszystkim:

- *Zainstaluj program antywirusowy.*
- *Twórz kopie zapasowe ważnych plików, na nośnikach zewnętrznych lub w chmurze.*
- *Korzystając z sieci i poczty elektronicznej:*
	- *zwracaj uwagę na to, co klikasz, bo przypadkiem możesz ściągnąć wirusa;*
	- *czytaj uważnie pojawiające się na ekranie komunikaty;*
	- *nie otwieraj wiadomości elektronicznej, jeśli nie znasz jej adresata lub brakuje w niej tematu;*
	- *nie otwieraj załączników, jeśli wcześniej nie poinformowano Cię o ich przesłaniu.*
- *Sprawdzaj wymienne nośniki danych programem antywirusowym.*
- *Korzystaj tylko z programów legalnie zakupionych.*

#### Ćwiczenie 1.7.

W polu adresu przeglądarki internetowej wpisz adres strony WWW: *https://sieciaki.pl/* lub *http://www.saferinternet.pl*. Odszukaj tam informacje na temat zagrożeń oraz zasad bezpieczeństwa w internecie i zapoznaj się z tymi informacjami.

#### Ciekawostka

Wiedząc, jak ważne jest zagadnienie bezpieczeństwa w sieci, Komisja Europejska corocznie organizuje *Dni Bezpiecznego Internetu*. Odbywają się one zawsze w całej Europie w pierwszej połowie lutego. Tego dnia w szkołach organizowane są zajęcia edukacyjne oraz konkursy o tematyce związanej z przeciwdziałaniem zagrożeniom w sieci.

Czy Twoja szkoła bierze w nich udział?

#### Ćwiczenie 1.8.

Sprawdź, czy pendrive, z którego korzystasz, jest bezpieczny i czy nie został zaatakowany przez wirusy. Ćwiczenie wykonaj według przykładowej instrukcji (algorytmu) podanej poniżej, korzystając z programu antywirusowego zainstalowanego na komputerach w szkolnej pracowni.

Na potrzeby ćwiczenia skorzystamy z darmowego programu avast!. Możesz go użyć również w domu, a znajdziesz go w internecie.

*Wykonaj kolejno, krok po kroku, podane polecenia.*

- **1.** Kliknij LPM ikonę programu avast!
- **2.** Podłącz do komputera urządzenie pendrive.
- **3.** W oknie uruchomionego programu avast! kliknij zakładkę *Skanowanie*.
- **4.** Wybierz polecenie *Skanowanie nośników wymiennych*.
- **5.** Kliknij *Uruchom*.
- **6.** Poczekaj chwilę, obserwując ekran komputera.
- **7.** Uważnie śledź komunikaty wyświetlane na ekranie komputera.
- **8.** Przeczytaj komunikat programu dotyczący zakończenia skanowania.

Jak widać, nie jest to skomplikowane, a daje ogromne korzyści  $\odot$ .

#### Pamiętaj!

Należy stale aktualizować programy antywirusowe, ponieważ praktycznie każdego dnia pojawiają się kolejne wirusy.

#### Uwaga

Na komputerze, na którym jest zainstalowany program antywirusowy, po włożeniu nośnika wymiennego może się od razu pojawić komunikat (zalecenie), że warto przeskanować ten nośnik pod kątem wirusów. Wówczas podany niżej algorytm można pominąć.

#### Ważne!

Sprawdzaj systematycznie komputer programem antywirusowym, aby zapewnić bezpieczeństwo jego zasobom.

Informatyka **Europejczyka** 

#### Pytania i zadania

- **1.** Wymień najważniejsze zasady **bezpiecznej** pracy z komputerem. Użyj następujących terminów: *monitor*, *krzesło*, *zdrowie*, *oczy*, *postawa*.
- **2.** Wymień skutki zbyt długiej codziennej pracy przy komputerze.
- **3.** Powiedz, jak należy zapobiegać skutkom za długiej codziennej pracy przy komputerze.
- **4.** Powiedz, jak powinno wyglądać prawidłowo urządzone stanowisko komputerowe.
- **5.** Korzystając z dowolnej wyszukiwarki internetowej, odszukaj informacje na temat nieomawianych na lekcji rodzajów licencji, takich jak:
	- demo,
	- beta (wersja testowa oprogramowania),
	- trial.

Zrób notatkę w edytorze tekstu. Pisząc, pamiętaj o polskich znakach i o zasadach edycji tekstu. Zapisz dokument w swoim katalogu, nadając plikowi nazwę zgodną z jego treścią.

- **6.** Sprawdź programem antywirusowym (przeskanuj) własny lub wskazany przez nauczyciela nośnik wymienny.
- **7.** Przygotuj w dowolnym edytorze tekstu krótką notatkę o tym, jakie wyróżniamy rodzaje wirusów i jakie mogą być skutki ich działania. Potrzebne informacje znajdź w bibliotece, internecie lub literaturze informatycznej.
- **8.** Korzystając z zasobów internetu, wyszukaj kilka najpopularniejszych programów antywirusowych. Odszukaj też opinie użytkowników na ich temat. Na podstawie zebranych danych przygotuj w zeszycie lub w dowolnym edytorze tekstu ranking najpopularniejszych programów antywirusowych.
- **9.** Korzystając z zasobów internetu, dowiedz się, kim są hakerzy. Zrób notatkę na ten temat w zeszycie.
- **10.** Wymień poznane rodzaje licencji.
- **11.** Co oznacza wyrażenie **profilaktyka antywirusowa**?
- **12.** Wymień kilka **zasad** profilaktyki antywirusowej.
- **13.** Jak uniknąć zarażenia wirusem komputerów znajdujących się w szkolnej pracowni komputerowej, a jak ochronić komputery domowe?
- **14.** W zeszycie przedmiotowym zapisz w punktach przepis (algorytm) na zabezpieczenie swojego komputera przed wirusami i hakerami.
- **15.** Odszukaj w internecie informacje na temat szkód wyrządzonych w ostatnich latach przez wirusy komputerowe. Zrób notatkę w edytorze tekstu, nie zapomnij o bibliografii. Zapisz dokument w swoim katalogu, nadając plikowi nazwę zgodną z jego treścią.

#### **Lekcja 2.**

#### Temat: Praca w chmurze - korzystamy z wirtualnego dysku OneDrive

Zanim przystąpisz do pracy przy komputerze, wykonaj proste ćwiczenie.

#### Ćwiczenie 1.9.

- Na kartce papieru napisz, jaka informacja została przez Ciebie ostatnio zamieszczona w internecie. Jeśli było to zdjęcie, zapisz, kiedy zostało zrobione i co przedstawiało, a jeśli był to opis sytuacji, zapisz, jakiego wydarzenia konkretnie dotyczył.
- Następnie wywieś kartkę na tablicy w klasie (nauczyciel wskaże Ci miejsce).
- Kartkę z wiadomością o tej samej treści wywieś też na szkolnej tablicy ogłoszeń (lub wyobraź sobie, że ją tam wieszasz).
- Teraz wyobraź sobie, że kartka z wiadomością o tej samej treści wisi na tablicy ogłoszeń w miejscowości, w której mieszkasz.
- Możesz sobie jeszcze wyobrazić, że kartka wisi tam przez 100 lat albo i dłużej.
- Powiedz, co czujesz w tej chwili, wiedząc, że Twoją kartkę czytają teraz wszyscy: koledzy i koleżanki z Twojej klasy, inni uczniowie Twojej szkoły, mieszkańcy Twojej miejscowości.
- Zastanów się i odpowiedz, czy zrobiłbyś/zrobiłabyś to ponownie?

Temat *Bezpieczeństwo w sieci* jest bardzo obszerny; obejmuje wiele zagadnień istotnych dla naszego bezpieczeństwa, gdy korzystamy z sieci. Oto niektóre z nich:

- *nękanie, prześladowanie w internecie,*
- *anonimowość w sieci,*

• *łamanie prawa (hazard),*

- *portale społecznościowe zagrożenia związane z udostępnianiem zdjęć oraz treści w sieci,*
- *niechciane i nieodpowiednie treści, zagrożenia związane z poznawaniem ludzi przez internet,*
	- *uzależnienie od internetu,*
	- *niewłaściwe zachowania w sieci,*
	- *zagrożenia techniczne (wirusy),*
	- *inne.*

Na dzisiejszej lekcji zaprojektujemy w edytorze grafiki plakat na podany temat. Musisz jednak wiedzieć, że pracując nad plakatem, należy się zawsze najpierw zastanowić, jaką ma on pełnić funkcję. Czy wiesz zatem, jakie funkcje może pełnić plakat? Otóż plakat m.in.:

• przestrzega przed

czymś,

• reklamuje coś,

• zniechęca do czegoś,

- informuje o czymś,
- uświadamia coś.

Uwzględniając powyższe uwagi, wykonaj ćwiczenie.

#### Ćwiczenie 1.10.

Przygotuj plakat na temat *Bezpieczeństwo w sieci*, dotyczący bezpiecznego korzystania z komputerów, urządzeń cyfrowych i sieci. Ćwiczenie wykonaj według przykładowej instrukcji (algorytmu) podanej poniżej.

- **Etap I. Zaplanuj.** Wybierz zagadnienie dotyczące bezpieczeństwa w sieci, które chcesz przedstawić na plakacie.
	- Zastanów się nad funkcją, jaką ma pełnić tworzony przez Ciebie plakat.
	- W zeszycie przedmiotowym zapisz w punktach, krok po kroku, przepis na przygotowanie plakatu.
	- Pokaż nauczycielowi notatkę w zeszycie.
	- Po uzyskaniu akceptacji nauczyciela możesz przejść do kolejnego etapu.
- **Etap II. Wykonaj.** Wykorzystując posiadane umiejętności, przygotuj plakat w edytorze grafiki.
- **Etap III. Sprawdź i popraw.** Zrób to, jeżeli uznasz, że możesz wykonać to zadanie lepiej.
- **Etap IV. Wydrukuj.** Teraz możesz wydrukować gotowy plakat.

Najciekawsze plakaty możecie zaprezentować na wystawie zorganizowanej w sali lekcyjnej lub w innym miejscu na terenie szkoły.

Na stworzenie plakatu może nie wystarczyć jedna godzina lekcyjna, dlatego w trakcie realizacji tego zadania warto skorzystać z pewnego wygodnego sposobu pracy nad dokumentami, jakim jest tzw. **praca w chmurze**. Dzięki temu zadanie będzie można dokończyć w domu.

#### Co to jest chmura? **Chmura** *to miejsce w internecie (czyli poza komputerem), gdzie możemy przechowywać i udostępniać wybranym przez nas osobom nasze pliki.* Natomiast tzw. **praca w chmurze** pozwala na przykład zespołowi uczniów na jednoczesne zajmowanie się tym samym dokumentem.

Można powiedzieć, że chmura cyfrowa umożliwia korzystanie z oprogramowania, które nie jest zainstalowane na lokalnym komputerze.

Korzystając z chmury, mamy dostęp do swoich dokumentów utworzonych zarówno w komputerze, jak i na tablecie oraz w telefonie, w każdym miejscu na świecie i o każdej porze, pod warunkiem że mamy połączenie z internetem. Więcej na ten temat dowiesz się na kolejnych lekcjach.

W chmurze możemy przechowywać kopie zapasowe naszych dokumentów, tak by w przypadku awarii nie utracić wyników własnej pracy.

Dostęp do usługi w chmurze oferuje kilka firm, m.in. Google i Microsoft (rysunek 1.2.).

Google Drive **ConeDrive** 

Rysunek 1.2. Logo Google Drive i Microsoft OneDrive

Na potrzeby ćwiczeń w naszym podręczniku skorzystamy z usługi **OneDrive**, która pozwala zarówno na przechowywanie danych w chmurze, jak i na ich edycję oraz udostępnianie innym osobom.

#### Ważne!

**Jeśli nie masz zgody rodziców (opiekunów) na pracę w chmurze**, pomiń ćwiczenie 1.11. Pozostałe ćwiczenia i zadania wykonaj na komputerze, następnie wyniki swojej pracy prześlij drogą elektroniczną nauczycielowi do akceptacji i oceny.

#### Ważne!

Zakładając konto w internecie, zawsze proś rodziców (opiekunów) o zgodę. **Zakładając je na lekcji**, pokaż nauczycielowi **pisemną zgodę** rodziców (opiekunów).

#### Ćwiczenie 1.11.

Ustawienia

Załóż konto w usłudze OneDrive. Mając **pisemną zgodę rodziców (opiekunów)**, wykonaj opisane poniżej czynności krok po kroku.

.

• Wybierz przycisk *Start*, a następnie *Ustawienia* 

#### Pamiętaj!

Przy zakładaniu konta należy zawsze podawać prawdziwe dane.

- Kliknij *Konta*, następnie *Konta e-mail i konta aplikacji* (rysunek 1.3.).
- Wybierz polecenie *Dodaj konto Microsoft* (rysunek 1.4.).

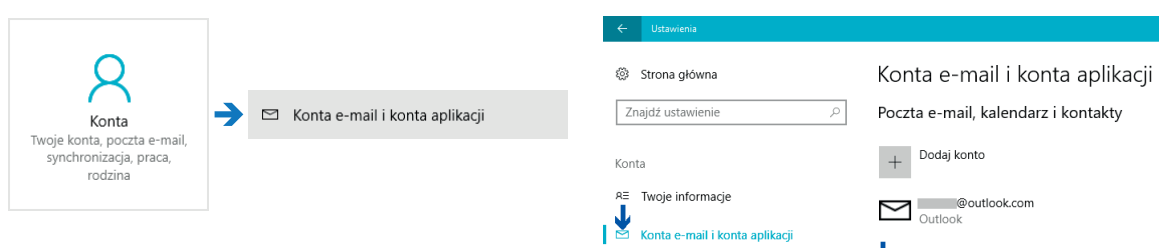

Rysunek 1.3. Zakładanie konta Microsoft

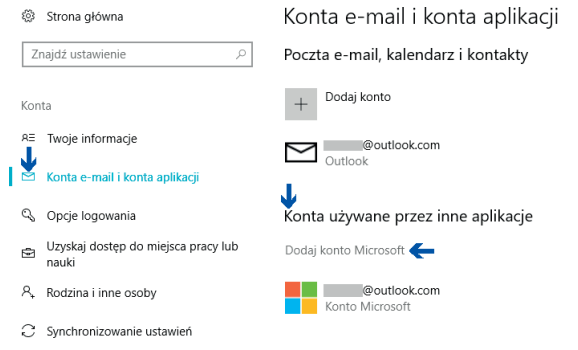

Rysunek 1.4. Zakładanie konta Microsoft — cd.

• Dalej postępuj zgodnie z poleceniami — czytaj je bardzo uważnie. Przechodząc do następnego etapu, poproś nauczyciela o pomoc i akceptację.

Kup książką Poleón kalendarzy poleón kontrole książką Poleón kontrole książką Poleón kontrole książką Poleón k

#### Ćwiczenie 1.12.

Utwórz dokument tekstowy (opisujący najważniejsze, Twoim zdaniem, zagadnienia związane z bezpieczeństwem w sieci) i zapisz go w chmurze OneDrive.

Aby zapisać plik w usłudze OneDrive, wykonaj kolejno następujące czynności:

- Kliknij polecenie *Plik/Zapisz jako*.
- Wybierz opcję OneDrive <sup>. OneDrive</sup>.
- Określ miejsce docelowe, wpisz nazwę pliku i zatwierdź przyciskiem *Zapisz*.

Możesz także dodawać pliki do usługi OneDrive. Aby to było możliwe, wykonaj działania opisane poniżej.

Kliknij *Start* i wybierz *OneDrive*. Po skonfigurowaniu (rysunek 1.5.) i uruchomieniu usługi zostaną wyświetlone przechowywane w niej zasoby (rysunek 1.6.), które możesz przeglądać.

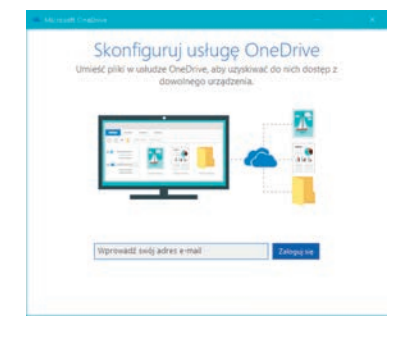

Rysunek 1.5. Konfigurowanie usługi OneDrive

#### Pamiętaj!

W chmurze pliki zapisywane są **automatycznie**. Nie musisz martwić się o to, że przypadkiem je utracisz.

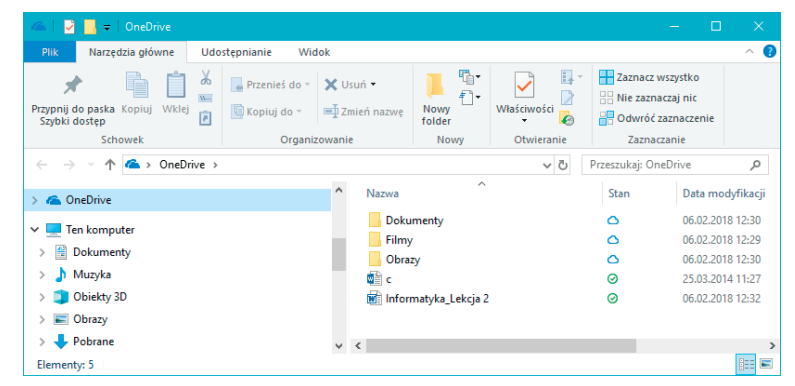

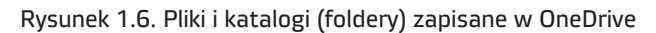

#### Uwaga

W chmurze możemy umieszczać także pliki tworzone w aplikacjach zainstalowanych na naszych komputerach, na przykład rysunki wykonane w programie graficznym czy fotografie zrobione aparatem.

#### Pytania i zadania

**1.** Ile czasu, bez uszczerbku na zdrowiu, pracujesz nieprzerwanie przy komputerze? Narysuj w zeszycie i uzupełniaj przez jeden lub dwa tygodnie tabelę, która pokaże, ile czasu Ty i Twoi koledzy oraz koleżanki z klasy spędzacie przy komputerze.

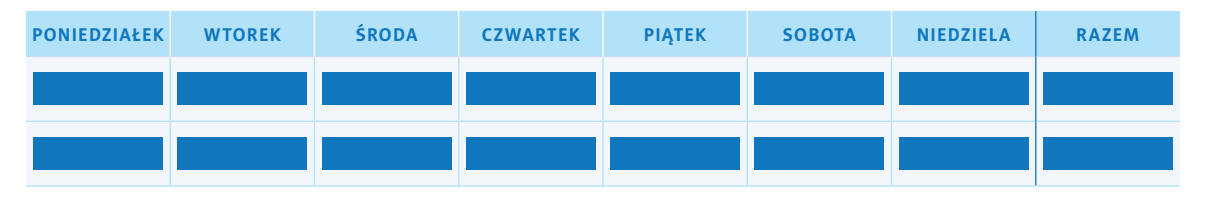

Czy możesz powiedzieć o sobie, że korzystasz z komputera w sposób bezpieczny? A Twoi koledzy i koleżanki z klasy? Porozmawiajcie na ten temat. Wnioski z dyskusji wpisz do zeszytu. Porozmawiaj o tym także ze swoimi rodzicami (opiekunami).

- **2.** W dowolnym edytorze tekstu przygotuj *Kodeks bezpieczeństwa w sieci*.
- **3.** Omów zjawisko uzależnienia od komputera i zagrożenia z nim związane. Powiedz, z kim należy porozmawiać w przypadku zauważenia objawów uzależnienia od komputera u siebie lub u kolegi albo koleżanki.
- **4.** Wymień zalety i wady pracy w chmurze.
- **5.** Porozmawiaj z rodzicami, dziadkami lub starszym rodzeństwem o ich pierwszych doświadczeniach z komputerami — zapisz w zeszycie najciekawsze historyjki- -wspomnienia.
- **6.** Powiedz, jak powinno wyglądać prawidłowo urządzone stanowisko komputerowe.
- **7.** Powiedz, o czym należy pamiętać, zakładając konto w internecie.

#### **Lekcja 3.**

#### Temat: Słów kilka o komputerze i nośnikach danych

Być może stwierdzisz, że o komputerze wiesz już dużo, zawsze jednak możesz wiedzieć więcej. Wykonaj poniższe ćwiczenia.

#### 3.1. O komputerze

#### Ćwiczenie 1.13.

Podzielcie się na grupy dwu-, trzyosobowe. Na podstawie przykładowych zdjęć i grafik (rysunki 1.7. – 1.17.) oraz informacji z internetu i innych źródeł opracujcie w edytorze tekstu **oś czasu** przedstawiającą historię komputerów według kolejności ich powstania, od **abakusa** do **iPhone'a**.

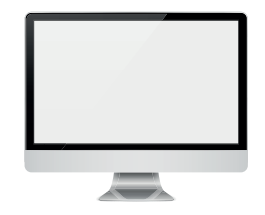

Rysunek 1.7. Współczesny komputer

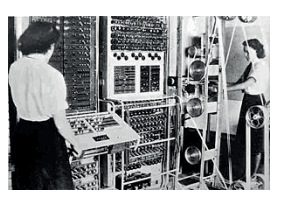

Rysunek 1.8. Komputer Colossus Mark II, 1941 rok

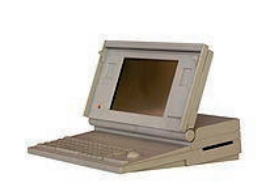

Rysunek 1.9. Przenośny komputer Apple Macintosh zasilany bateryjnie, 1989 rok

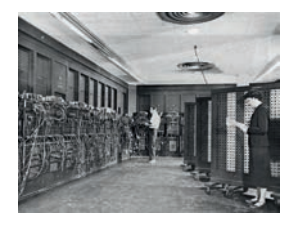

Rysunek 1.10. Komputer ENIAC, 1943 rok

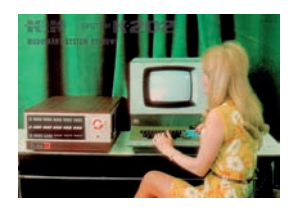

Rysunek 1.11. Minikomputer K-202, 1970 rok

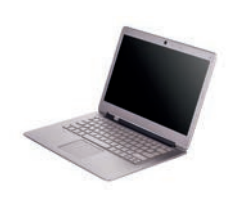

Rysunek.1.12. Współczesny laptop

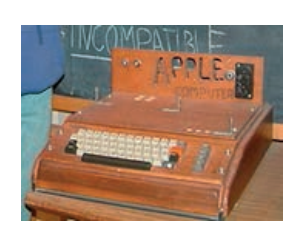

Rysunek 1.13. Komputer Apple I, 1976 rok

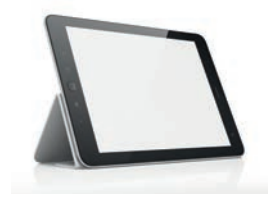

Rysunek 1.14. Współczesny tablet

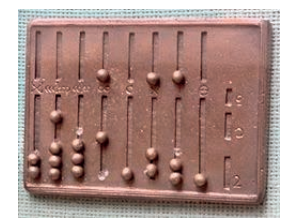

Rysunek 1.15. Rekonstrukcja rzymskiego abakusa z brązu, 440 r. p.n.e.

품요!!!

Rysunek 1.16. Komputer Amiga, 1985 rok

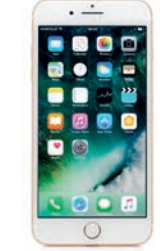

Rysunek 1.17. Współczesny iPhone

- Odszukajcie w internetowej encyklopedii (*http://pl.wikipedia.org/*) informacje dotyczące prezentowanych fotografii i grafik.
- Przedstawcie i przedyskutujcie w grupach odpowiedź na pytanie: według jakich jeszcze cech oprócz daty powstania można dokonać podziału zdjęć i grafik na zbiory?
- Opracujcie dokument tekstowy. Pisząc, pamiętajcie o polskich znakach i o poznanych już zasadach edycji tekstu. Zapiszcie dokument w miejscu wskazanym przez nauczyciela, nadając plikowi nazwę zgodną z jego treścią.

Wiesz już, że w skład podstawowego **zestawu komputerowego** (rysunek 1.18.) wchodzą:

• **Jednostka centralna** — zasadnicza część zestawu komputerowego zawierająca najważniejsze elementy składowe komputera, umieszczone we wspólnej obudowie. W zależności od konstrukcji danego typu komputera zawiera on: zasilacz, płytę główną z procesorem, dysk twardy wraz z systemem

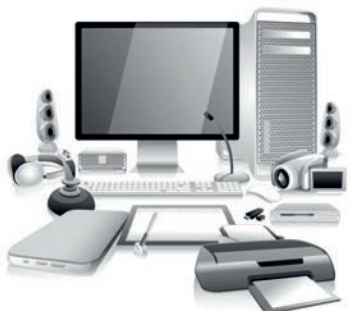

Rysunek 1.18. Stacjonarny zestaw komputerowy

operacyjnym i pamięć operacyjną (RAM) oraz porty do komunikacji z pozostałymi składnikami zestawu komputerowego. W skład jednostki centralnej mogą wchodzić również inne składniki, takie jak karty rozszerzeń.

- **Monitor**, na którym widzimy efekty swojej pracy.
- **Klawiatura**, za pomocą której wydajemy komputerowi polecenia.
- **Mysz**, która służy do szybkiego poruszania wskaźnika po ekranie.

Najważniejsze elementy komputera w jego wnętrzu to (rysunek 1.19.):

- **Procesor** "mózg" komputera, który przetwarza informacje, wykonuje obliczenia, organizuje pracę całego zestawu.
- **Pamięć operacyjna (RAM)** tzw. pamięć ulotna; po wyłączeniu komputera jej zawartość zostaje skasowana.
- Karta graficzna odpowiada za tworzenie obrazu na monitorze.
- **Karta dźwiękowa** odpowiada za odtwarzanie dźwięku.
- **Karta sieciowa** pozwala połączyć komputery w sieć.
- **Dysk twardy** tu gromadzimy dane.
- **Napęd CD-ROM, DVD-ROM lub Blu-ray oraz napęd dysków zewnętrznych** umożliwiają zapisywanie danych na nośnikach zewnętrznych, na przykład na płytach CD, DVD i Blue-ray, oraz odczytywanie danych z tychże nośników.

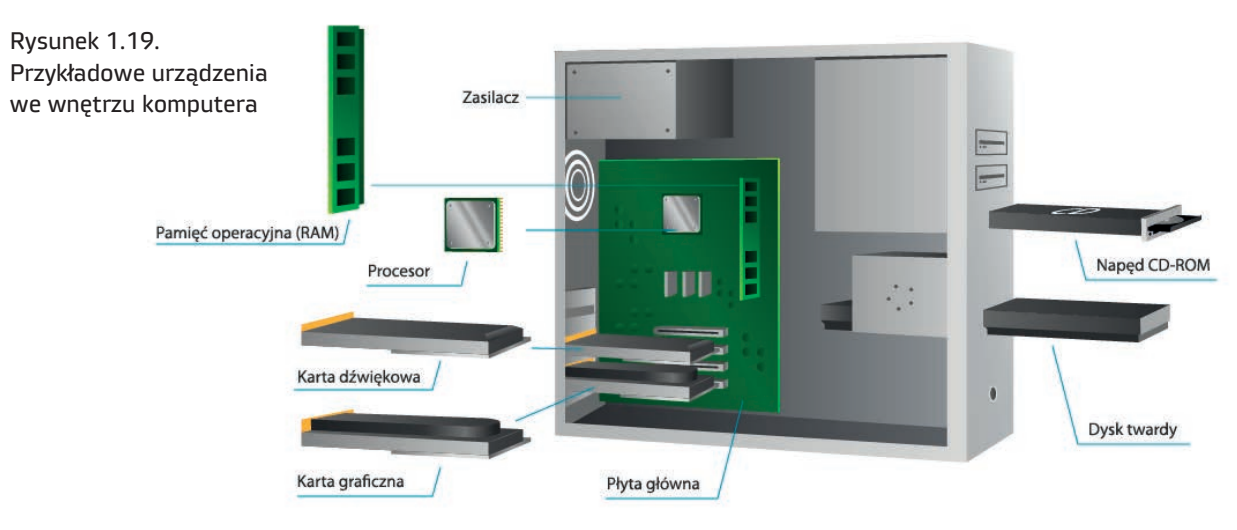

#### Ćwiczenie 1.14.

Omów budowę wybranych urządzeń mobilnych. Potrzebne informacje odszukaj w internecie.

#### Ćwiczenie 1.15.

Wyobraź sobie, że masz przygotować dokument tekstowy objaśniający uczniowi z młodszej klasy budowę komputera. Zastanów się, jak sprawić, by dokument był zrozumiały i czytelny.

Przygotuj w edytorze tekstu dokument (1 kartka formatu A4), uzupełnij go o grafiki wykonane samodzielnie w edytorze grafiki lub pobrane z internetu (pamiętaj o prawie autorskim, podaj źródło i autora).

• **Etap I. Zaplanuj.** Zastanów się, jakie elementy składowe budowy komputera chcesz opisać i zilustrować.

Zrób notatkę w zeszycie oraz szkic rysunku, pokaż je nauczycielowi.

Po uzyskaniu akceptacji nauczyciela możesz przejść do kolejnego etapu.

• **Etap II. Wykonaj.** Wykorzystując posiadane umiejętności, przygotuj dokument. Nadaj plikowi nazwę zgodną z jego zawartością.

Umieść plik w chmurze (wskaż plik, następnie przeciągnij go i upuść, by przesłać go do swojego katalogu w chmurze).

Gotowy plik udostępnij nauczycielowi do akceptacji.

- **Etap III. Sprawdź i popraw.** Zrób to, jeżeli uznasz, że możesz wykonać to zadanie lepiej.
- **Etap IV. Wydrukuj.** Teraz możesz wydrukować gotowy dokument.

Najciekawsze prace możecie zaprezentować na wystawie zorganizowanej w sali lekcyjnej lub w innym miejscu na terenie szkoły.

Pracując nad dokumentem, wykorzystaj w edytorze tekstu przycisk *Kształty*, który znajduje się na karcie *WSTAWIANIE*, w grupie *Ilustracje* (rysunek 1.20.).

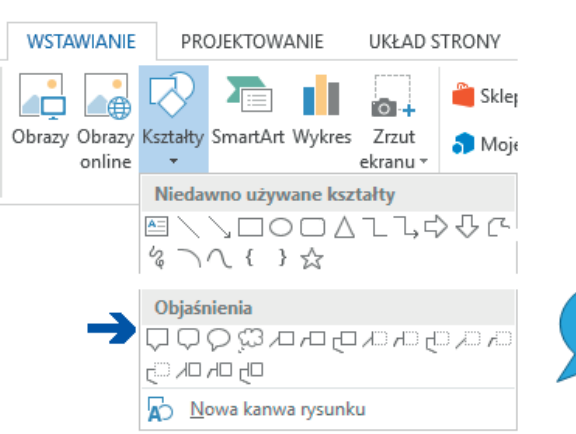

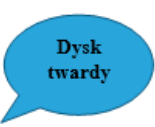

Rysunek 1.20. Karta WSTAWIANIE, grupa Ilustracje, przycisk Kształty/Objaśnienia — przykład zastosowania

# PROGRAM PARTNERSKI

Zmień swoją stronę WWW w działający bankomat!

Dowiedz się więcej i dołącz już dzisiaj! http://program-partnerski.helion.pl

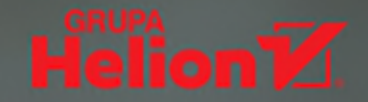

### Informatyka na piątkę!

Świat komputerów jest fascynujący i może wydawać się niezgłębiony. Jednak nie dla dzielnych czytelników książki *Informatyka Europejczyka. Podręcznik dla szkoły podstawowej. Klasa 5.* Specjaliści z największego wydawnictwa informatycznego w Polsce połączyli siły z uznanymi autorkami książek edukacyjnych, dzięki czemu powstał przyjązny przewodnik dla młodych użytkowników komputera.

Twoja przygoda rozpocznie się już na pierwszej stronie podręcznika z serii *Informatyka* Europejczyka. Poznasz interesującą historię informatyki i, niczym zawodowy szpieg. zaznajomisz się z wybranymi metodami szyfrowania. Użyjesz komputera i innych urządzeń cyfrowych do realizowania swoich projektów. Bedziesz programować, tworzyć własne gry, rysować za pomocą komputera i wykonywać skomplikowane obliczenia w arkuszu kalkulacyjnym. Nauczysz się też projektować prezentacje multimedialne. Trudno Ci w to dziś uwierzyć? A to jeszcze nie wszystko! Swoje zadania bedziesz zapisywać w chmurze — dowiesz się, na czym polega specyfika wirtualnego dysku OneDrive, i nauczysz się go obsługiwać.

Wszystkie najważniejsze definicje, uwagi i objaśnienia zawarte w książce Informatyka Europejczyka. Podręcznik dla szkoły podstawowej. Klasa 5 zostały wyróżnione, by łatwiej było je zapamiętać. Autorki nie zapomniały także o interesujących wiadomościach z dziedziny informatyki, które sprawią, że lekcje staną się ciekawsze i zainspirują do dalszych poszukiwań. Na końcu każdej z nich znajdują się pytania i zadania do samodzielnego rozwiązania.

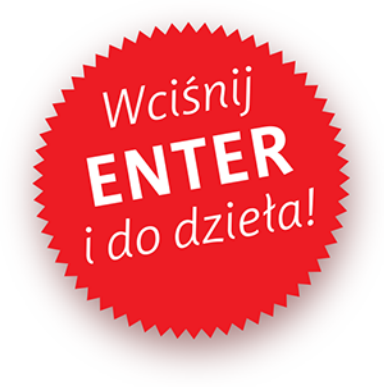

Podręczniki z serii *Informatyka Europejczyka* ułatwią uczniom zdobywanie wiedzy i umiejętności podczas wykonywania ćwiczeń praktycznych, a nauczycielom – przekazywanie nowego materiału w interesujący i niebanalny sposób.

#### http://edukacja.helion.pl

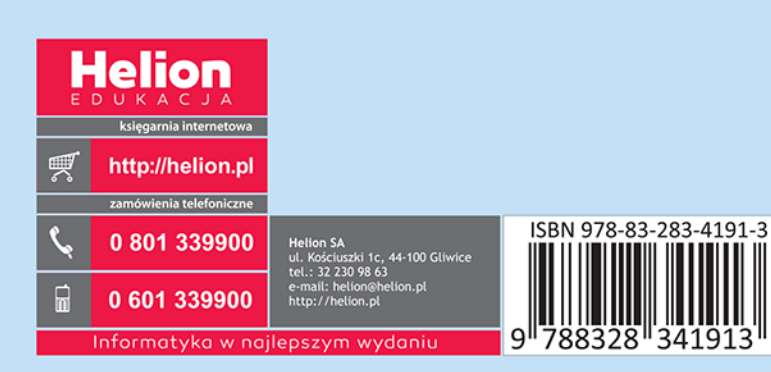